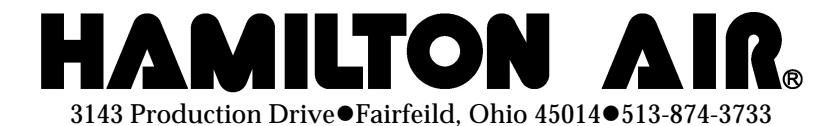

# Model**HA16/1000 Teller Terminal**

Prom Chip v2.60.02 or later for use on E0873 I/O Control Board in customer units with "High Velocity" turbine pack Installation Manual

# **Replacing the Prom Chip**

.

- 1) Turn power "OFF" to unit.
- 2) Remove the black plastic LED marker strip from the E0873 board. Pinch five white plastic standoffs to remove.

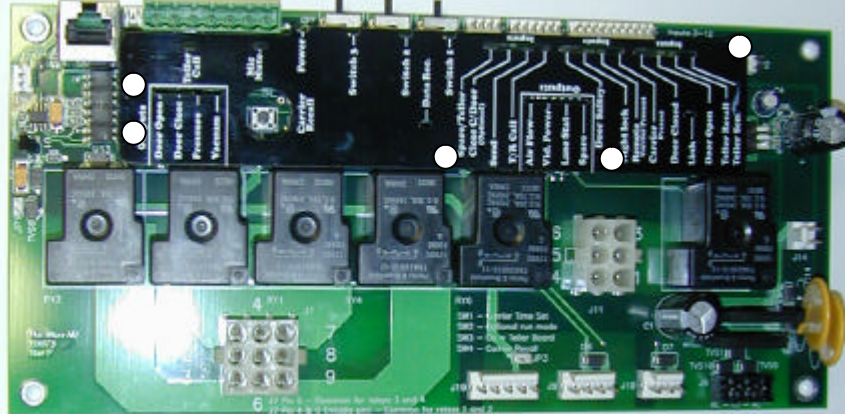

3) Using a chip puller, chip removal tool, or small prying device, pull the Prom chip straight from its socket attached to the circuit board. (Care must be taken when removing Prom Chips from the control board socket to prevent damage to the socket or control board. Damaging the socket or control board can cause the unit to fail or have unexpected behaviors.)

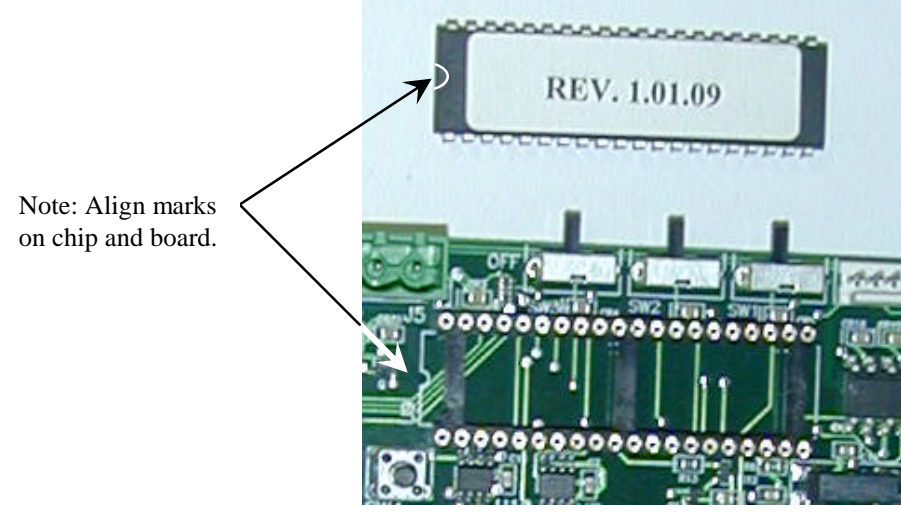

- 4) Inspect new Prom Chip to make sure all pins are straight and even. If any are bent, carefully straighten without damaging the pin or chip.
- 5) Install new Prom Chip. Make note of orientation of chip so marks align as shown. Inspect all pins on the new chip to make sure each is properly aligned with its appropriate socket.
- 6) Replace the black plastic LED marker strip over the E0873 board.
- 7) Turn "ON" power to unit.

# **HAMILTON AIR.**

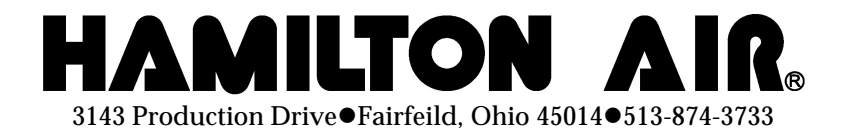

# Model **HA16/1000 I/O Setup**

## **Setting HA16 Turbine Mode**

The HA16 style teller terminal requires the special "High Velocity" turbine pack to be used in the down send customer unit which runs both pressure and vacuum motors during the pressure cycle but only the vacuum motor during the vacuum cycle. When using the I/O style control board in the customer unit, a new program chip is required to allow the turbine pack to operate in this manner. Replace the program chip as shown on page one before continuing with the setup below. Note this setup will only function with program chip v2.60.02 or later..

### **Setting turbine mode for Switch #2:**

- 1) Turn power "ON" to unit.
- 2) Press "Carrier Recall" on control board to bring the carrier to the customer unit. The customer unit door should open after the turbines shut off.
- 3) Press and HOLD the "Carrier Recall" button on customer control board. (continue to HOLD through step #6)
- 4) Turn "ON" switch #3 (continue to HOLD "Carrier Recall" button)
- 5) Turn "ON" switch #2 (continue to HOLD "Carrier Recall" button)
- 6) Press "SEND" button on front of customer unit.
- 7) The LED Light labeled "Airflow" will flash to signal the turbine mode.
	- a. One flash = Staggered start and stop turbines in both directions for HA33 and HA47 systems.
	- b. Two flashes = Both blowers in pressure, one blower in vacuum for "High Velocity" turbine with HA16 teller.
- 8) Release "Carrier Recall" and turn "OFF" switches #2 and #3.
- 9) Repeat steps #3 through #8 to toggle turbine mode setting.

#### **Setting unit for operation with "High Velocity" turbine pack and HA16 teller terminal**

After setting the blower mode for switch #2 as described above, set switches and jumpers per below from normal operation of HA1000 down send customer unit with "High Velocity" turbine pack and HA16 style teller terminal.

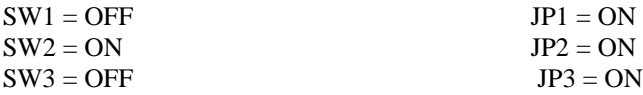

### **Set turbine blower run times as described below:**

Before beginning, the carrier must be in customer unit with customer door open.

- 1) Turn SW1 to the "ON" position. (LED indicator will light)
- 2) Push and hold the "Teller Recall" button until carrier arrives in the teller unit. Releasing button stores the time for this cycle. Replace carrier into teller unit before leaving teller station.
- 3) Push and hold the "Teller Call" button on customer unit until carrier arrives in the customer unit. Releasing the button stores the time held for this cycle. (Turbines will shut off, customer door stays closed)
- 4) When carrier lands in customer unit, press and release "Teller Call" button again to open the door. This stores a third time for carrier free fall time in the clear acrylic tubing or delay before open customer door.

**HAMILTON AIR.** 

5) Turn SW1 to the "Off" position for normal operation and to store blower times set.

#### **To restore factory default blower run times:**

- 10) Turn power "OFF" to unit.
- 11) Turn SW1 "ON".
- 12) Turn power "ON" to unit.
- 13) Return SW1 to "OFF".
- 14) Default blower run time is restored.